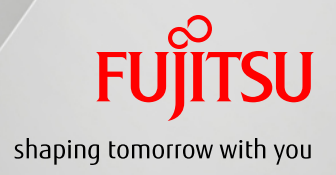

# FUJITSU Server PRIMEQUEST 2000シリーズ Linux導入ガイド

# ~Red Hat Enterprise Linux編~

CA92344-0699-02

Copyright 2016 FUJITSU LIMITED

## 目次

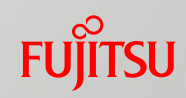

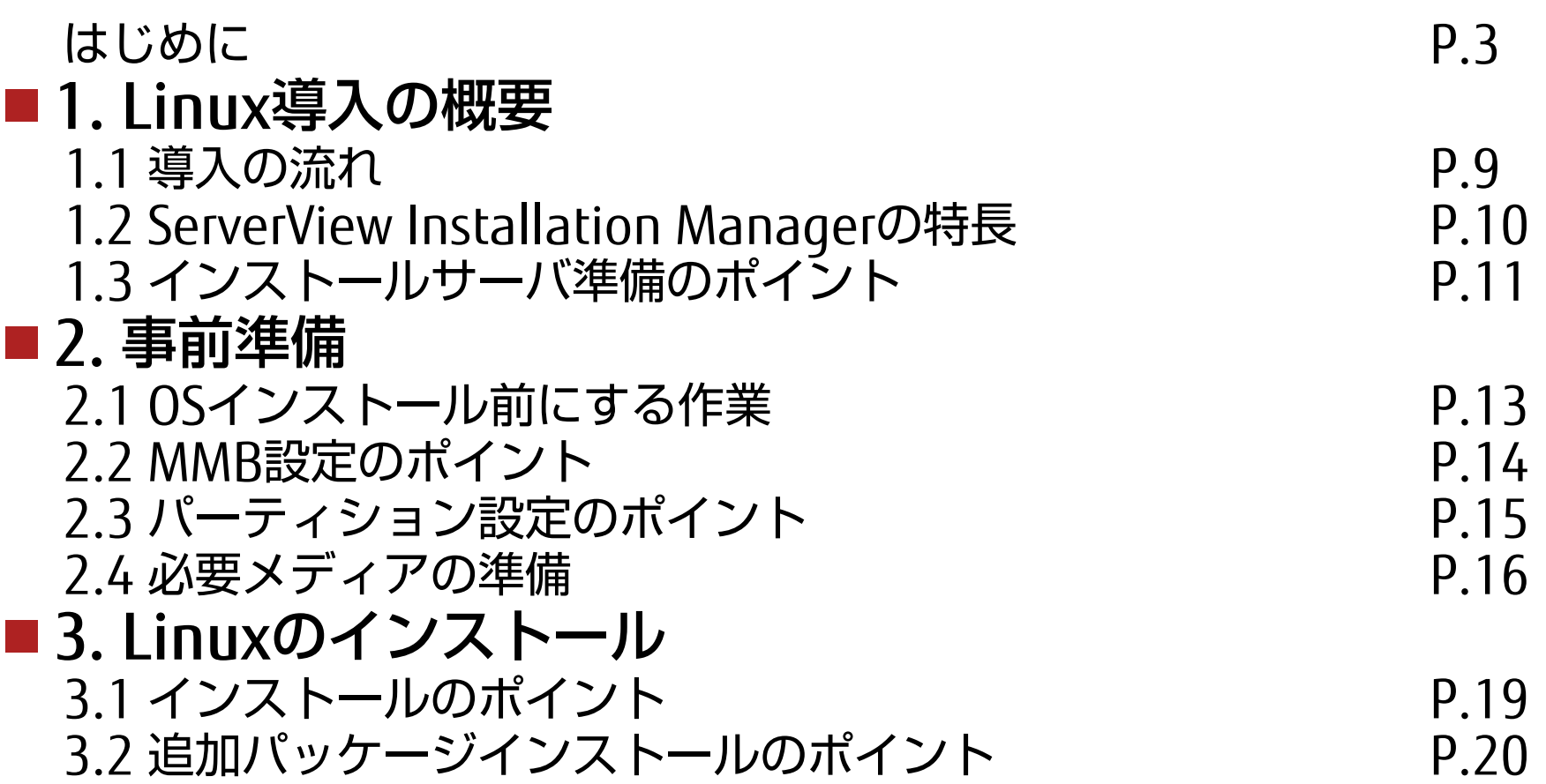

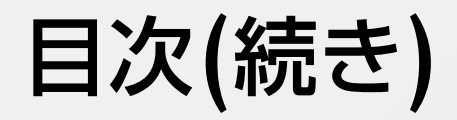

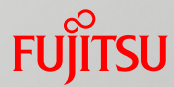

#### ■ 4. Linuxインストール後の作業 4.1 OSインストール後の作業 P.22 4.2 ネットワークおよびツールの設定 P.23 4.3 OS環境設定のポイント P.24 4.4 ダンプ環境設定のポイント P.25 4.5 修正適用のポイント P.27

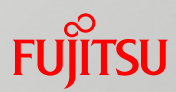

#### 本書の読み方

#### ■本書の内容

PRIMEQUEST 2000シリーズにRed Hat Enterprise Linux(RHEL)を導入して 使用される方を対象に、OSのインストール、留意事項などについて記載して います。

操作方法の詳細については、 PRIMEQUEST 2000シリーズ本体およびRHELの マニュアルを参照してください。

#### ■ ガイドの位置づけ

PRIMEQUEST 2000シリーズのガイドの位置づけです(RHEL使用時)。

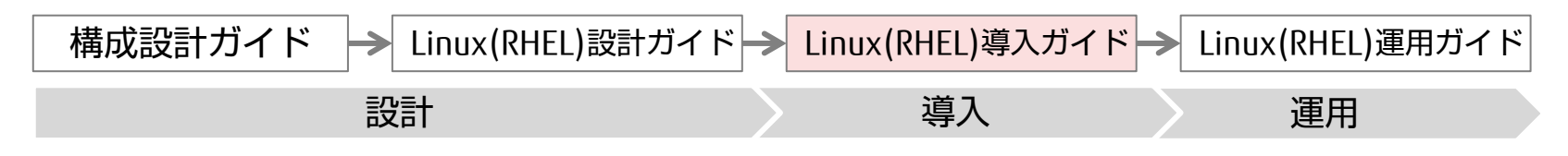

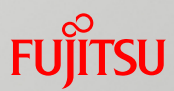

#### ■参照マニュアル

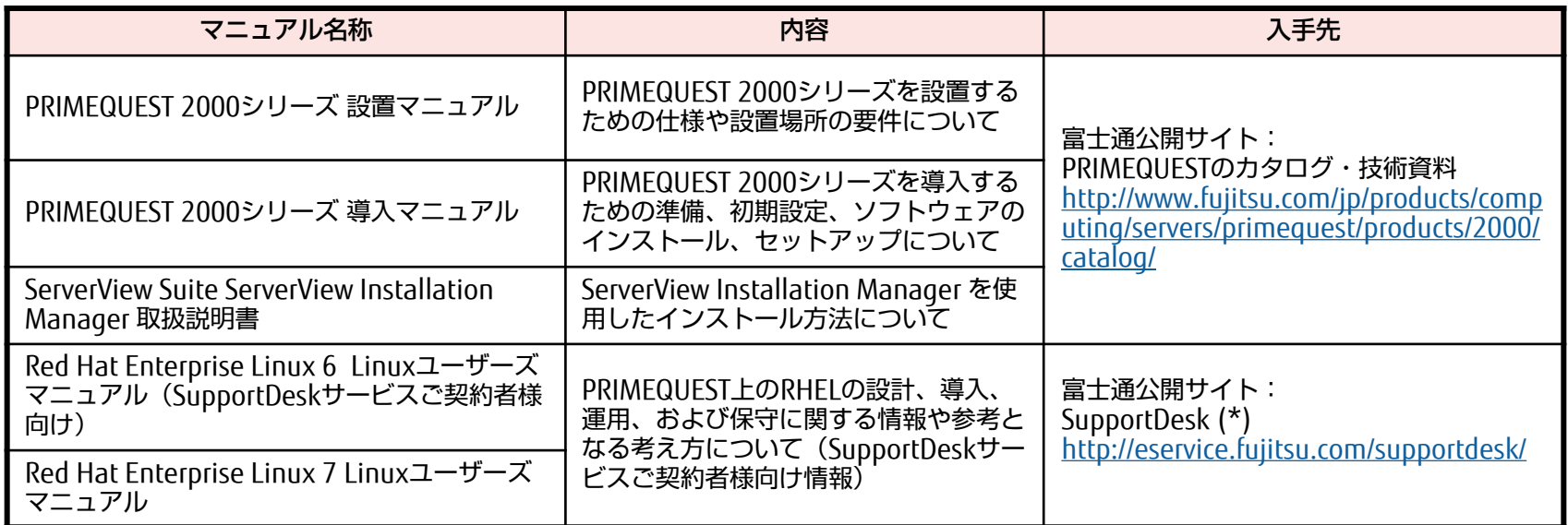

(\*) 参照するにはSupportDesk契約が必要です。

#### ■本文中の記号

#### 本文中に記載されている記号には、次のような意味があります。

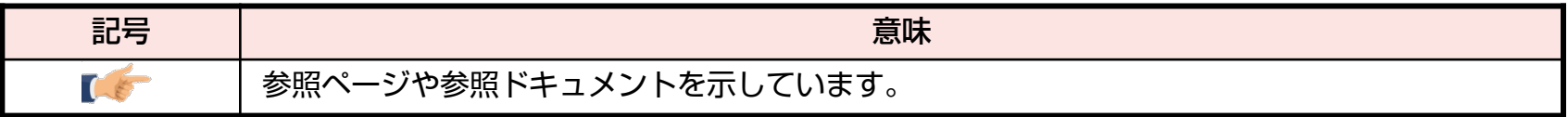

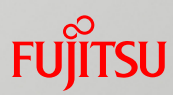

#### ■本文中の略称

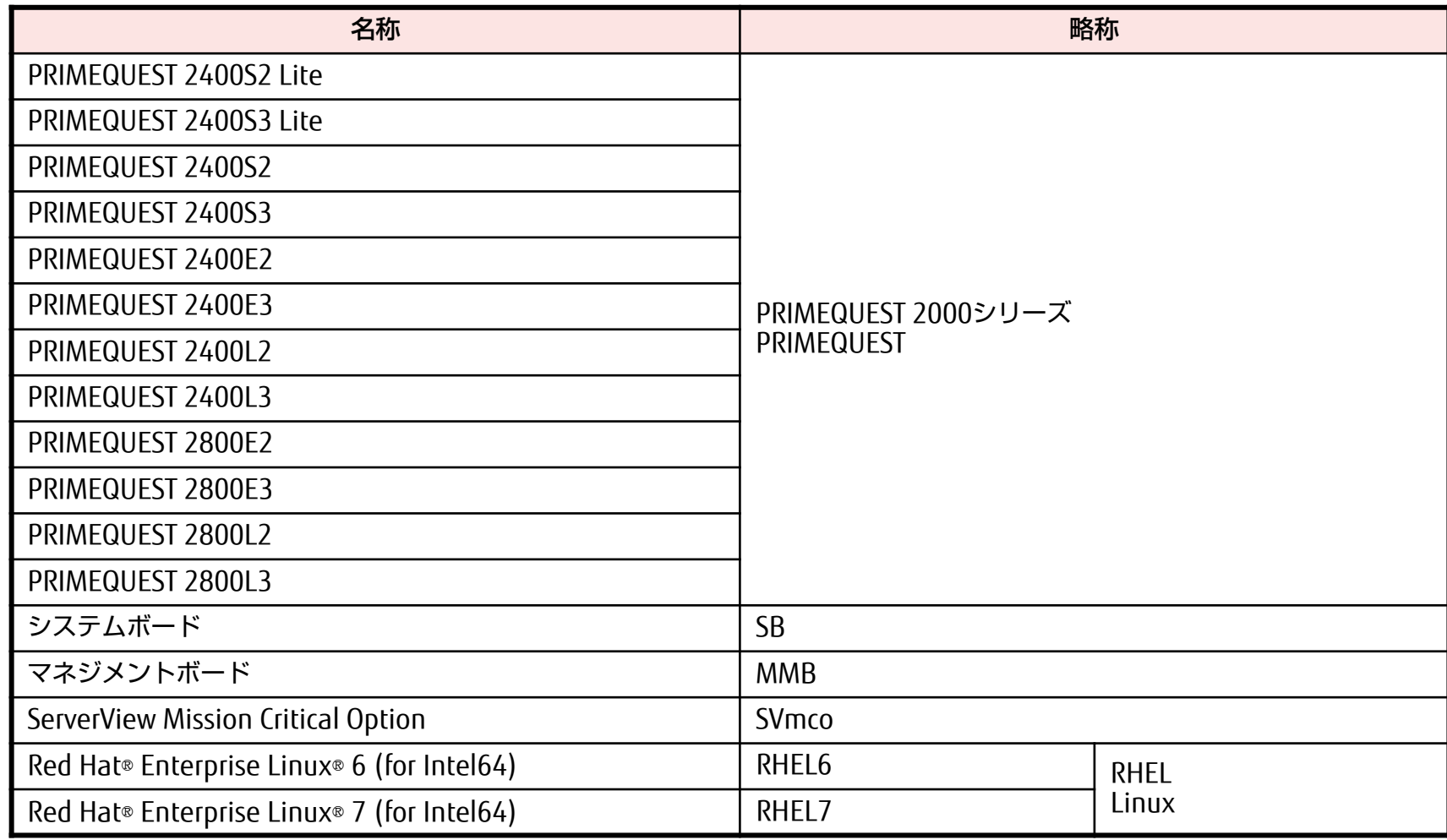

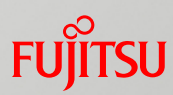

#### ■本文中の略称

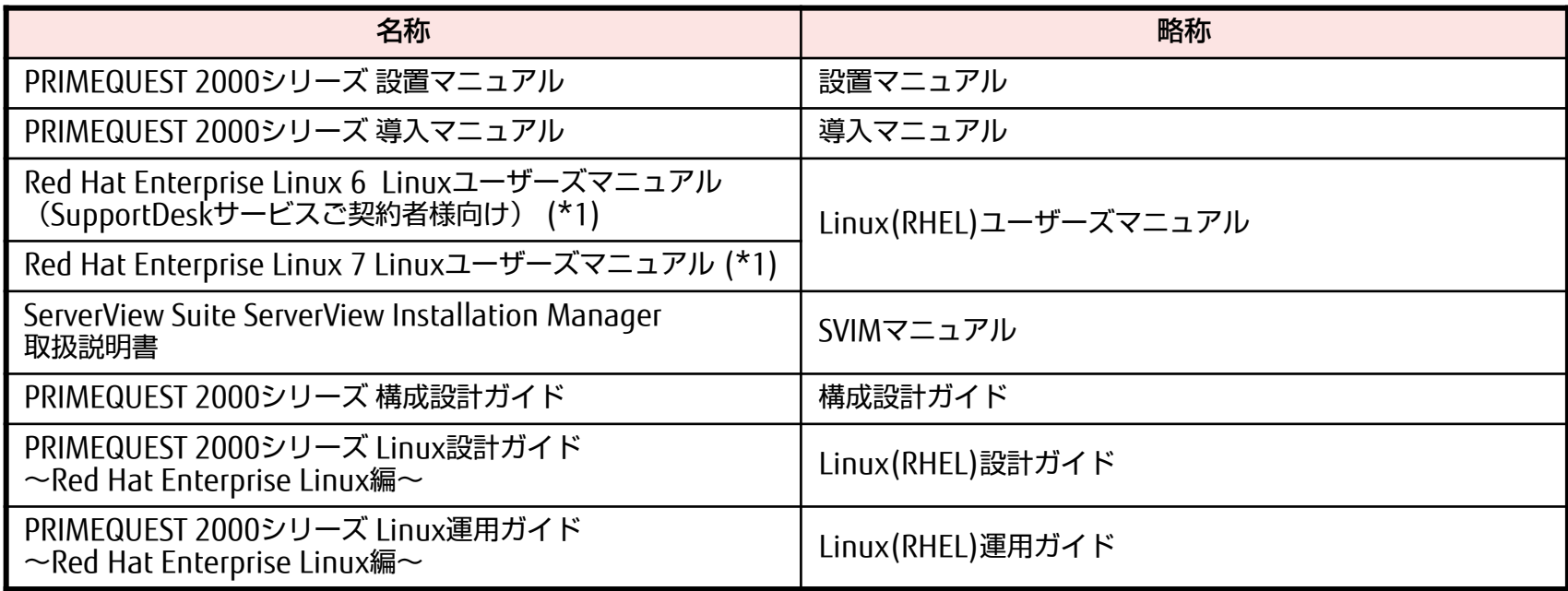

(\*1) 参照するにはSupportDesk契約が必要です。

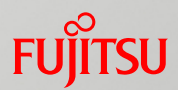

#### ■ 保守サービスについて

富士通では、お客様に安心してRed Hat Enterprise Linuxを使用していただくために、 有償サポートサービス (SupportDesk Standard) を御用意しております。有償サポート サービスでは、Red Hat Enterprise Linuxに関する御質問、インストールや運用の際に 発生する疑問やトラブルなどの問い合わせについて、富士通サポートセンター (OSC: One-stop Solution Center) で一括対応いたします。

また、この有償サポートサービスには、Red Hat Enterprise Linux を利用するために必 要なサブスクリプション(利用権)が含まれています。

※サブスクリプションは、Red Hat Enterprise Linux を利用する権利であり、Red Hat 社からインストールイメージ (ISOファイル形式) やセキュリティアップデート、その 他アップデートを入手するための権利を含みます。

Red Hat Enterprise Linuxの御利用に際しては、有償サポートサービスの御契約をお勧 めします。

有償サポートサービス (SupportDesk Standard) については、以下をご覧ください。

<http://www.fujitsu.com/jp/services/infrastructure/service-desk/menu/standard/supportdesk-standard/linux/>

- Linux®は米国及びその他の国におけるLinus Torvaldsの登録商標です。
- Red Hat、Red Hat Enterprise Linuxは米国およびそのほかの国において登録されたRed Hat,Inc.の商標です。
- Intelは、アメリカ合衆国および/またはその他の国におけるIntel Corporationの商標です。
- PRIMECLUSTERは、富士通株式会社の登録商標です。
- その他、会社名と製品名はそれぞれ各社の商標、または登録商標です。

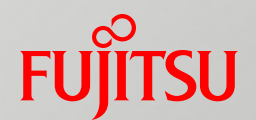

# <span id="page-8-0"></span>1. Linux導入の概要

Linux導入の概要について説明します。 詳細は以下のマニュアルを参照してください。

- 『導入マニュアル』
- 『SVIMマニュアル』
- 『Linux(RHEL)ユーザーズマニュアル』

# 1.1 導入の流れ

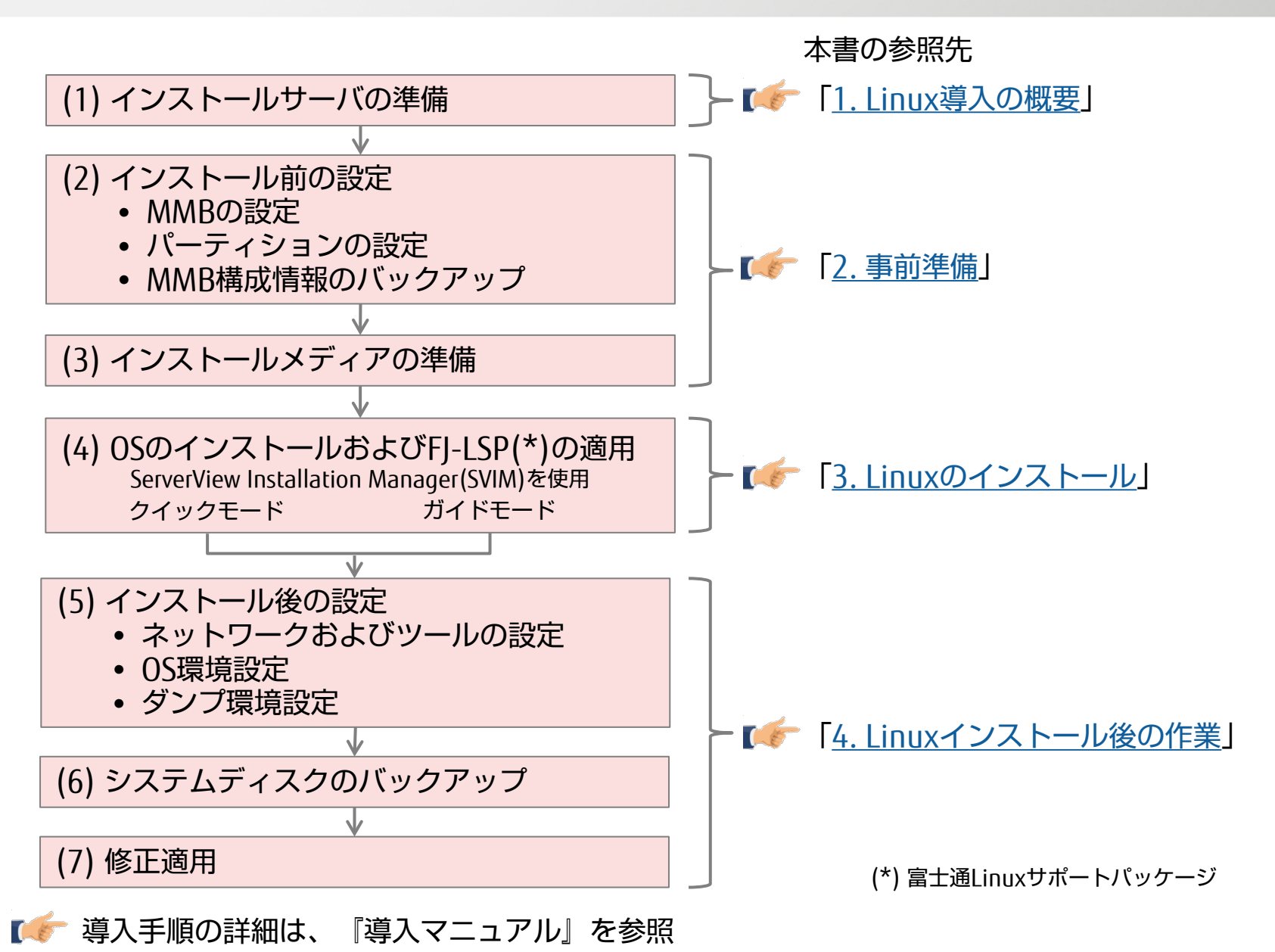

# 1.2 ServerView Installation Managerの特長

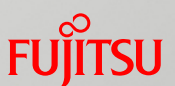

OSのインストールには、ServerView Installation Manager (SVIM) を使用 HDDのRAID構築を自動化

- 最適ドライバをインストール
- 運用に有効なソフトウェアの自動インストールをサポート
- クイックモードとガイドモードの2つから選択が可能

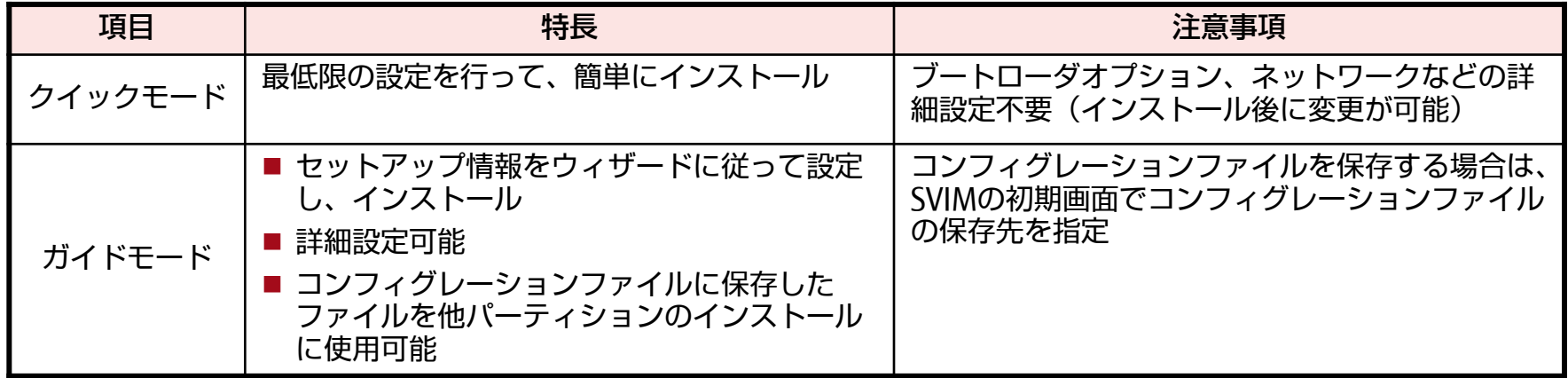

詳細は、『SVIMマニュアル』の「2. 概要とクイックステップガイド」を参照

SVIMを使用する場合は、必ず「ServerView Suite留意事項一覧」をあわせて参照してください 「ServerView Suiteマニュアル」-「サポート情報」

<http://www.fujitsu.com/jp/products/computing/servers/primequest/products/2000/catalog/manual/svs/>

1.3 インストールサーバ準備のポイント

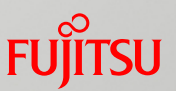

#### 設置準備

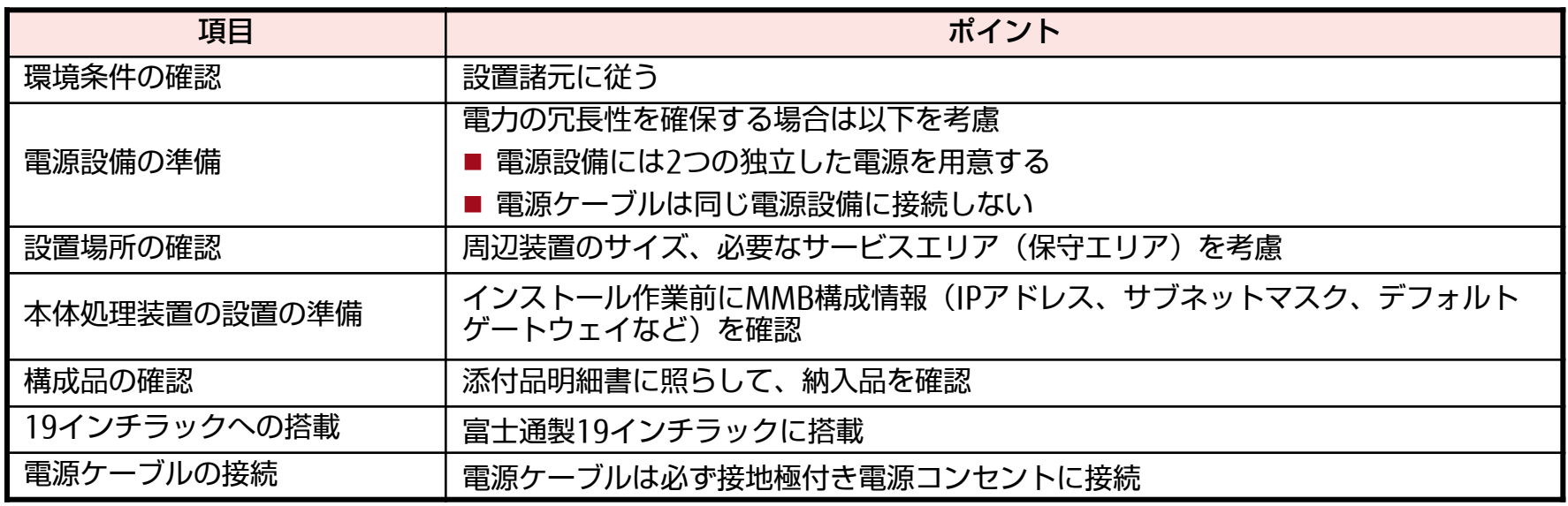

詳細は、 『設置マニュアル』 、 『導入マニュアル』の「第2章 本体装置の設置準備」を参照

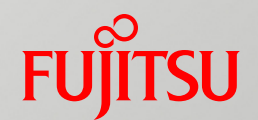

# <span id="page-12-0"></span>2. 事前準備

Linuxインストール前に必要な準備について説明します。 詳細は以下のマニュアルを参照してください。

- 『導入マニュアル』
- 『Linux(RHEL)ユーザーズマニュアル』

## 2.1 OSインストール前にする作業

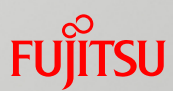

#### ■本体処理装置の設定

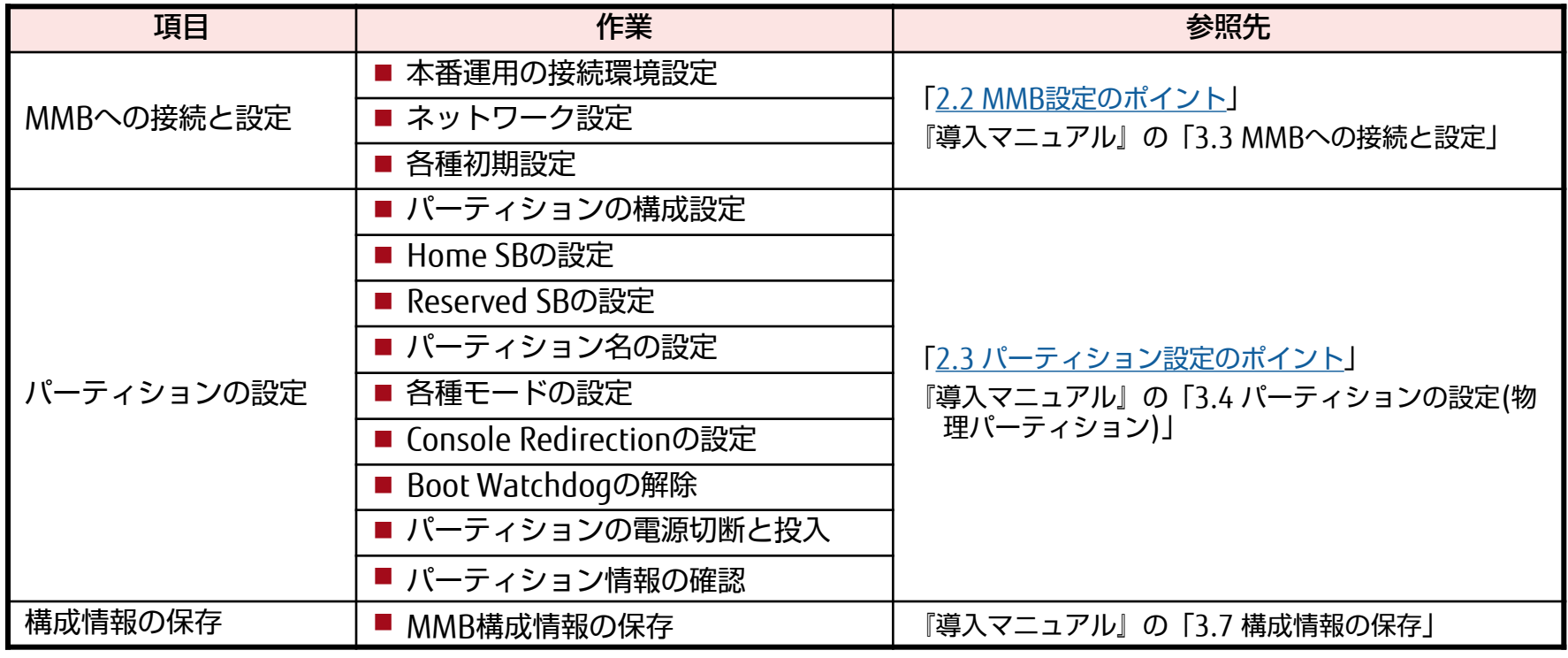

# ■必要メディアの準備

「[2.4](#page-16-0) [必要メディアの準備](#page-16-0)」を参照

# <span id="page-14-0"></span>2.2 MMB設定のポイント

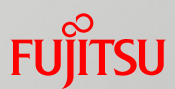

#### ■初期アカウント (Administrator) のパスワード

「User Name」および「Password」は、担当保守員からの引継ぎ後、 必ず変更する

#### ■ ネットワーク設定

- ■管理LANに接続するMMB#0とMMB#1の物理IPアドレスと仮想IPアド レスは、同一サブネットに設定する
- ■インターナルLANのIPアドレスが、ほかのLAN(管理LAN、業務LAN、 保守用LAN、クラスタ用LAN)と重なっていないことを確認する

#### ■ 日付と時刻の設定

安定したNTP運用をするために、NTPサーバを複数台(3台以上を推奨) 指定する

詳細は、『導入マニュアル』の「3.3 MMBへの接続と設定」を参照

<span id="page-15-0"></span>2.3 パーティション設定のポイント

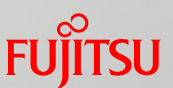

- パーティションを構築する前に決めておくこと
	- パーティションの数
	- パーティション名
	- パーティション構成
	- Home SB
	- ブートやコントロール など
	- 詳細は、『構成設計ガイド』の「3.2 ハードウェアパーティション設計のポイント」、 『導入マニュアル』の「3.4 パーティションの設定(物理パーティション)」を参照
- Console Redirectionの設定

管理LANと同一のサブネットを割り当てること

詳細は、『運用管理マニュアル』の「1.2.1 PRIMEQUEST 2000シリーズ内のIPアドレス」を参照

■ Boot Watchdogの解除

OSをインストールする前に、Boot Watchdogを解除すること 解除方法については以下を参照

『運用管理マニュアル』の「9.4.1 パーティションの自動再起動条件の設定」

# <span id="page-16-0"></span>2.4 必要メディアの準備 (1/2)

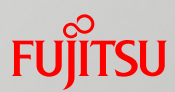

#### 構築作業に必要なメディアの入手先、入手方法 ■ LinuxのディストリビューションおよびFJ-LSP

#### イメージファイルをダウンロードし、インストールメディアを作成

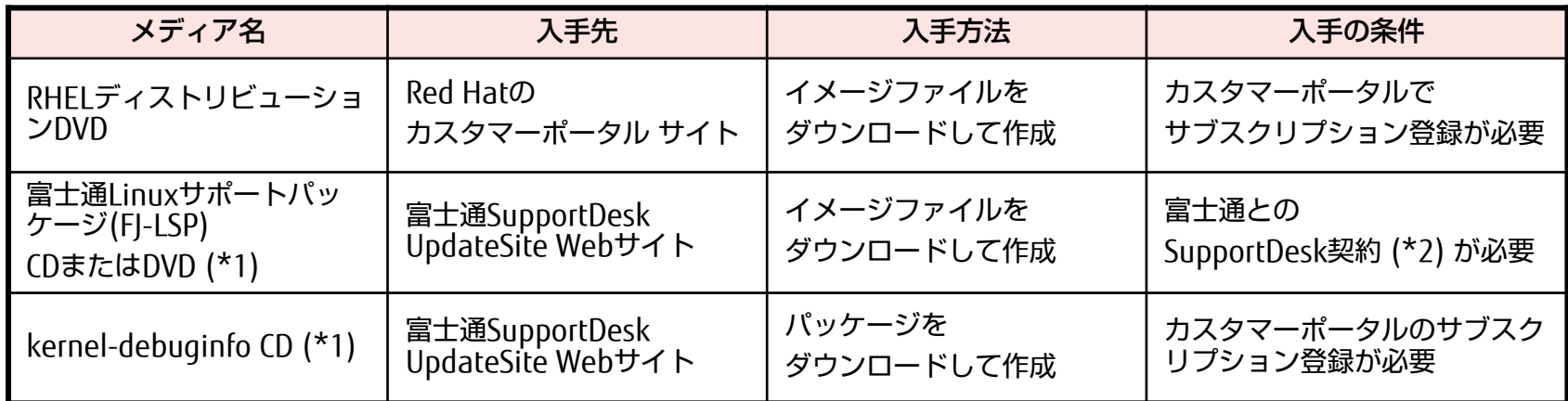

(\*1) 添付ソフトや追加パッケージのインストールを行う

(\*2) Linuxの有償サポートや有償サービスを契約いただく(詳細は担当営業員まで御相談ください)

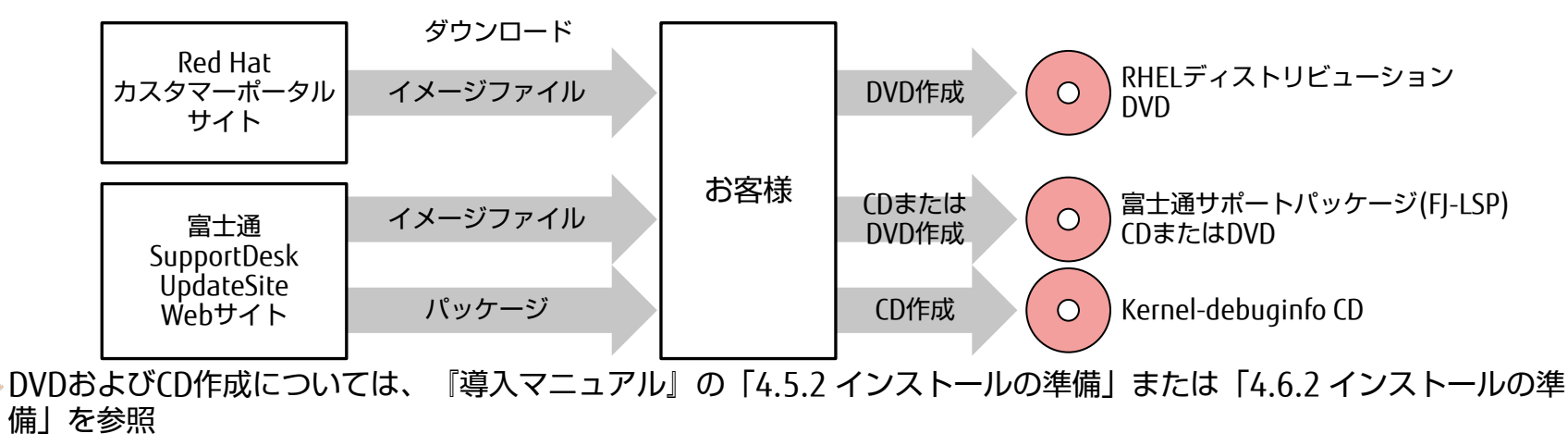

PRIMEQUEST 2000シリーズ Linux導入ガイド インタイム アイディスク コルティング アイディスク Copyright 2016 FUJITSU LIMITED

# 2.4 必要メディアの準備 (2/2)

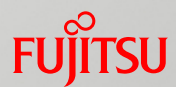

■ ハードウェア添付ソフト

「ServerView Suite」(ハードウェアに標準添付)により提供

■ 最新の集約パッチ

SupportDesk契約により入手 (Linux高信頼ツールの最新版を集約)

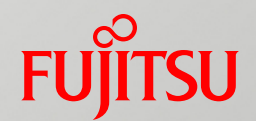

# <span id="page-18-0"></span>3. Linuxのインストール

Linuxおよび添付ソフトのインストールについて説明します。 詳細は以下のマニュアルを参照してください。

- 『Linux(RHEL)ユーザーズマニュアル』
- 『導入マニュアル』

# 3.1 インストールのポイント

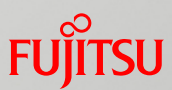

#### ■SVIMでインストールされるツール

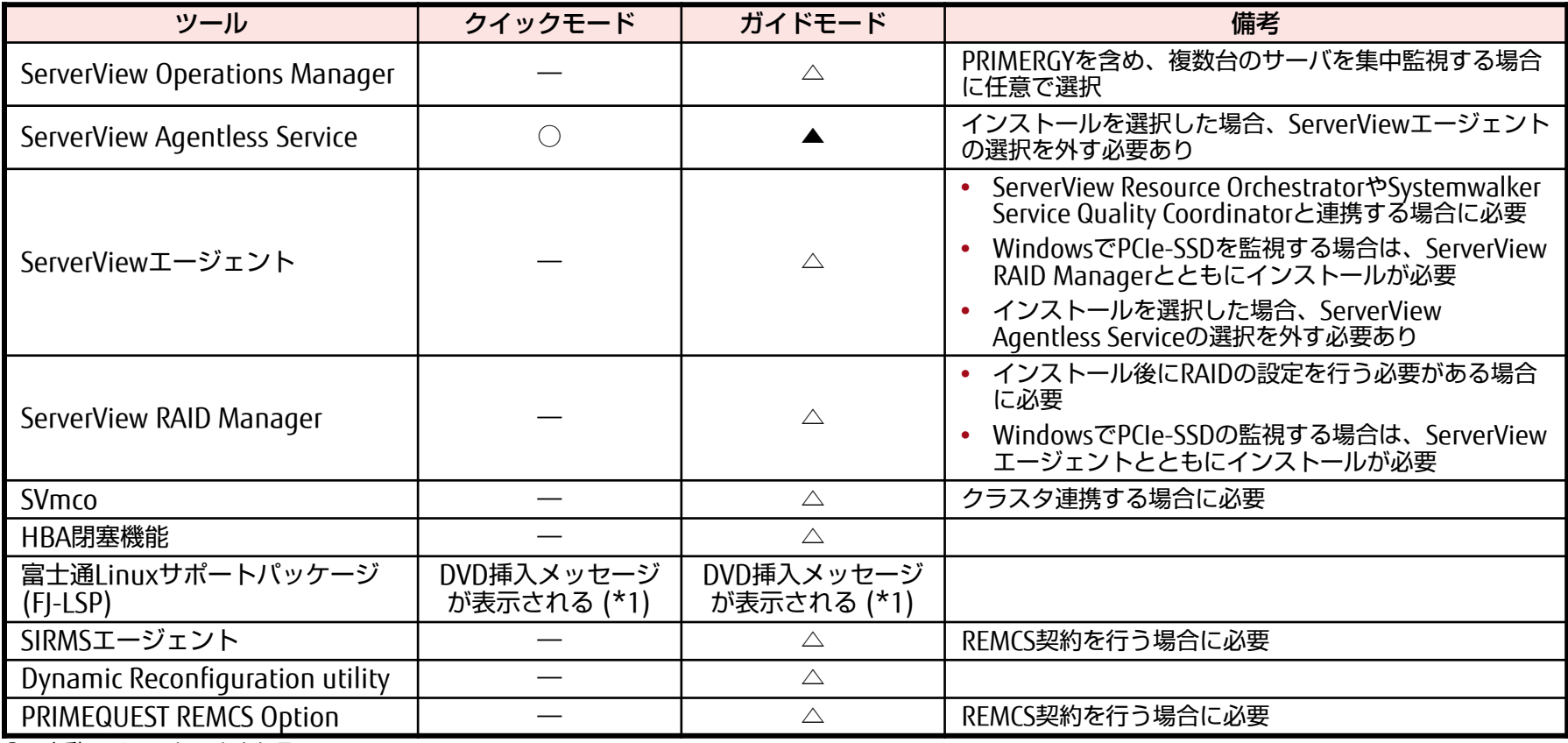

○:自動でインストールされる

△:インストールする場合、選択が必要。デフォルトで選択されていない

▲: インストールする場合、選択が必要。デフォルトで選択されている

-:手動でインストールする

(\*1) インストールが不要な場合は何もセットせずに進める

インストールの詳細は、『導入マニュアル』を参照

FJ-LSPの詳細およびOS環境構築については、『Linux(RHEL)ユーザーズマニュアル』を参照

3.2 追加パッケージインストールのポイント

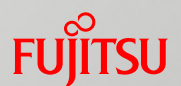

#### SVIMのガイドモードでインストールする場合、以下が可能

■ ディストリビューションに含まれるパッケージのインストール 「パッケージ選択」画面でインストールするパッケージの選択が可能

■ 追加インストール 業務上必要なパッケージがインストールされていない場合は、該当するパッケージ を追加でインストールすることが可能 「個別パッケージ」項目に追加インストールパッケージの一覧があり、選択するこ とにより追加できる

■ 留意事項

パッケージを追加するには、事前に富士通でサポート対象のパッケージか確認する

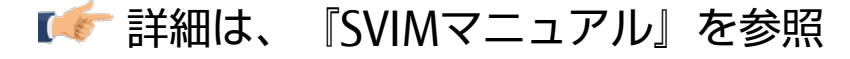

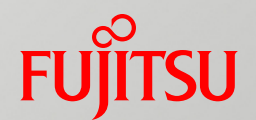

# <span id="page-21-0"></span>4. Linuxインストール後の作業

Linuxインストール後の作業について説明します。 詳細は以下のマニュアルを参照してください。

- 『導入マニュアル』
- 『Linux(RHEL)ユーザーズマニュアル』

4.1 OSインストール後の作業

#### ■インストール後の設定作業

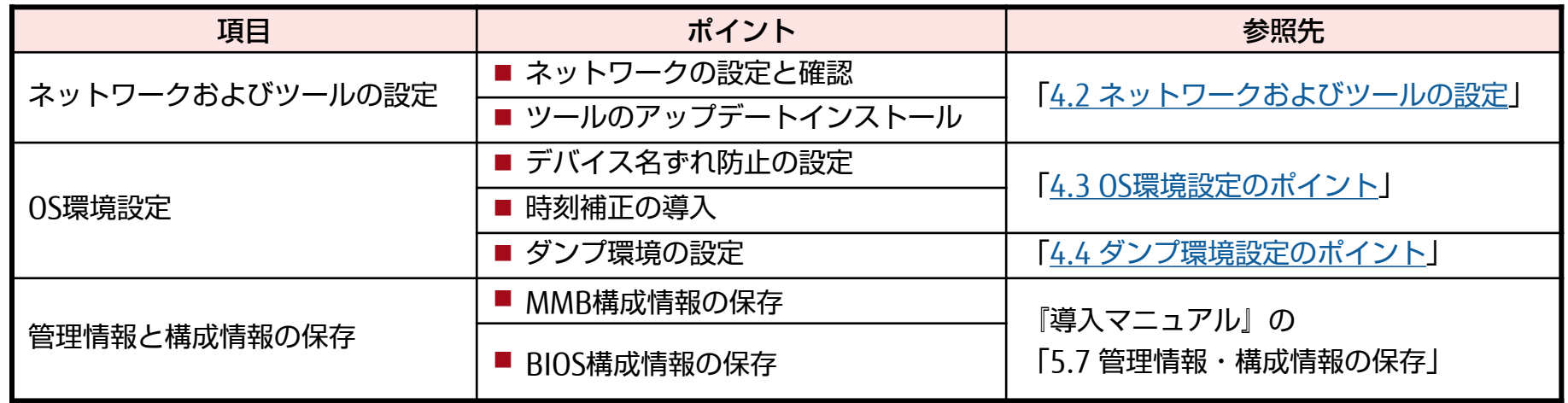

#### ■ OSの修正適用

「[4.5](#page-27-0) [修正適用のポイント](#page-27-0)」を参照

**FUJITSU** 

<span id="page-23-0"></span>4.2 ネットワークおよびツールの設定

#### ■ 設定事項と確認事項

- ■インターナルLANの設定
- **■管理LANの設定確認**
- SELinux機能の設定確認
- ファイアーウォール機能の確認(ポートの開放)
- ■パーティションからのトラップ送信先の設定
- ■管理LAN IPアドレスの設定
- 複製ディスク使用時のSNMP設定
- ■SVmcoのアップデートインストール
- ■SIRMSのアップデートインストール

詳細は、『導入マニュアル』の「第5章 OSのインストール後に実施する作業」を参照

**FUJITSU** 

# <span id="page-24-0"></span>4.3 OS環境設定のポイント

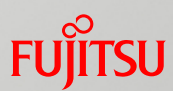

#### ■ デバイス名ずれ防止の設定

ハードウェア故障などの原因によるデバイス名ずれの防止設定をする

詳細は、『Linux(RHEL)ユーザーズマニュアル』を参照

#### ■ 時刻補正の導入

長期運用では時刻ずれが生じるため、定期的にシステム時計でハードウェ ア時計を補正することを推奨

※システムの運用中は、システム時計、ハードウェア時計とも独自に 計時され、同期しない

詳細は、『Linux(RHEL)設計ガイド』の「4.4 時刻補正のポイント」を参照

#### ■ ファイルシステム設定やマウント設定など

SVIMやFJ-LSPでは、運用に必要な様々なOS設定を自動で実施する 詳細は、SVIMに添付のREADME、FJ-LSPに添付のREADMEを参照

# <span id="page-25-0"></span>4.4 ダンプ環境設定のポイント (1/2)

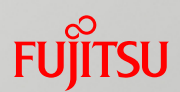

#### ■ ダンプ機能の概要

- kdump機能 RHELの標準ダンプ機能 運用中に異常が発生した場合に、メモリの内容を採取
- sadump機能 PRIMEQUEST固有のダンプ機能 kdump機能でダンプが採取できない状態やダンプ採取に失敗した場合に、 メモリの内容を採取

#### ■ダンプ使用領域の設計

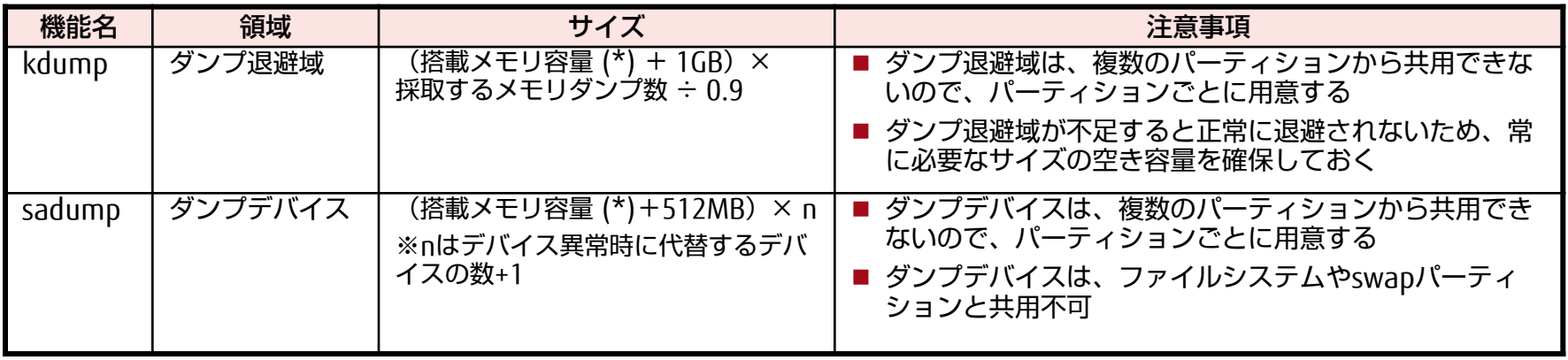

(\*) 搭載メモリ容量=物理メモリ容量

ダンプ機能については、『Linux(RHEL)ユーザーズマニュアル 』を参照

PRIMEQUEST 2000シリーズ Linux導入ガイド インタイム アイディング 25 インタイム Andrew Copyright 2016 FUJITSU LIMITED

# 4.4 ダンプ環境設定のポイント (2/2)

#### **FUJITSU**

#### ■ ダンプ採取の注意点

- ■PRIMECLUSTER GDSをインストールする場合、以下の領域は PRIMECLUSTER GDSの管理対象外にする
	- •sadump用のダンプデバイス
	- •kdump用のダンプ退避域
- ダンプデバイスを作成すると、ダンプデバイスが初期化される 初期化に必要な時間は、選択したディスクまたはパーティションの大きさによ り異なる
- ETERNUS上のデバイスをダンプデバイスに設定する場合、事前にUEFI ドライバの設定が必要
	- 詳細は、『PRIMEQUEST 2000シリーズ SANブート環境構築マニュアル』を参照

# <span id="page-27-0"></span>4.5 修正適用のポイント

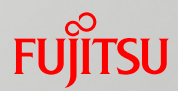

#### ■修正の適用

- ■最新のOS環境にする
- ■修正適用前にシステムボリュームのバックアップを実施しておく

■修正の種類

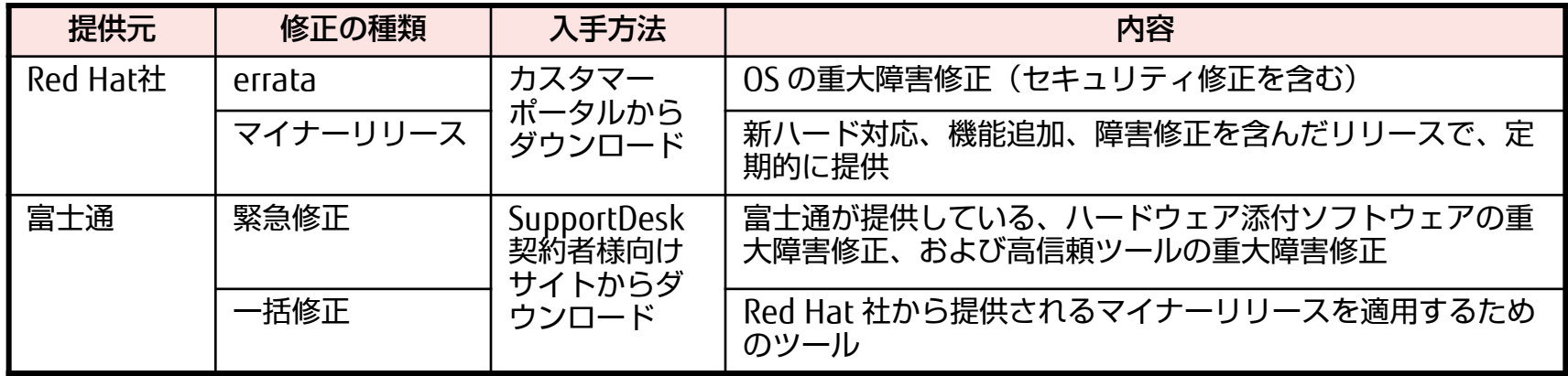

詳細は、『Linux(RHEL)ユーザーズマニュアル 』、『Linux(RHEL)設計ガイド』の「4.1 修正適用の概要」を参照

## 改版履歴

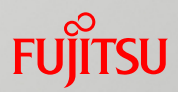

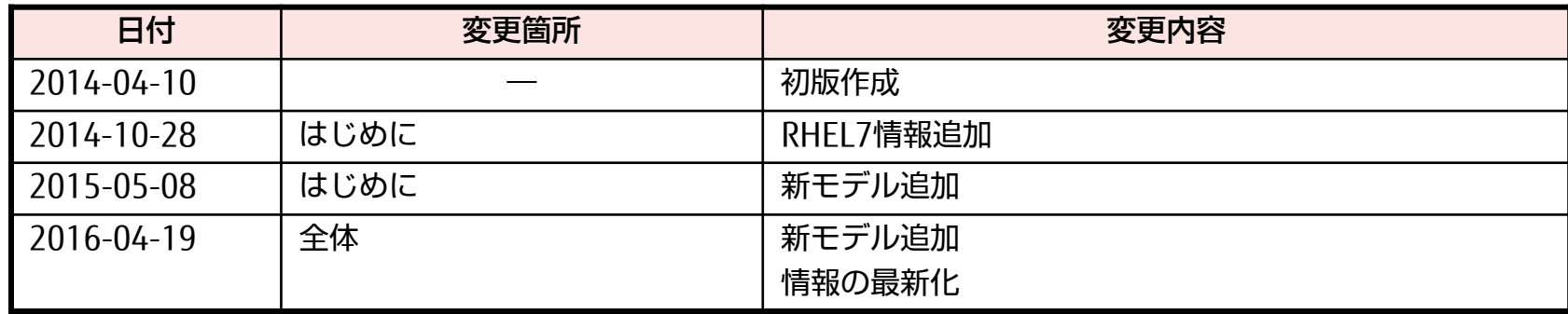

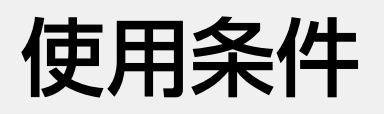

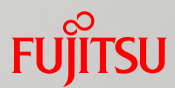

#### ■ 著作権・商標権・そのほかの知的財産権について

コンテンツ(文書・画像・音声など)は、著作権・商標権・そのほかの 知的財産権で保護されています。本コンテンツは、個人的に使用する範 囲でプリントアウトまたはダウンロードできます。ただし、これ以外の 利用(御自分のページへの再利用やほかのサーバへのアップロードな ど)については、当社または権利者の許諾が必要となります。

#### ■ 保証の制限

本コンテンツについて、当社は、その正確性、商品性、御利用目的への 適合性などに関して保証するものではなく、その御利用により生じた損 害について、当社は法律上のいかなる責任も負いかねます。本コンテン ツは、予告なく変更・廃止されることがあります。 不明な点は、「本製品のお問い合わせ」 (<http://www.fujitsu.com/jp/products/computing/servers/primequest/contact/>) より お尋ねください。

無断転載を禁じます。

CA92344-0699-02 2016.04

# FUJITSU

shaping tomorrow with you